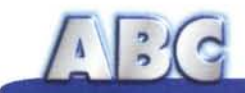

# **Windows 95 e la "rimozione" dei programmi**

**A tutti gli appassionati di computer piace installare e provare nuovi programmi, anche solo per curiosità o per la pura voglia di giudicare le caratteristiche di qualche nuovo software. Spesso però, usando Windows 3.1, tale piacere viene frenato dalla preoccupazione di quanto potrà accadere nel momento in cui si deciderà di disinstallare il programma provato. Infatti, quando si procede alla rimozione di una applicazione, il più delle volte alcune parti di essa non vengono eliminate e restano residenti sul nostro hard disk. Naturalmente sono parti che non saranno più utilizzate e normalmente non provocano danni, ma rappresentano comunque un qualcosa di inutile che occupa spazio e inquina la purezza del nostro disco fisso. Tali file non sono facili da eliminare, spesso è impossibile, e se non si è utenti esperti è preferibile non provarci nemmeno. Ma negli ultimi tempi qualcosa sta cambiando e sempre più applicazioni prevedono, tra le proprie funzioni, anche quella della completa disinstallazione di se stessi; se invece tale funzione non è prevista è sufficiente che il programma sia stato creato per Windows 95, ci penserà il sistema operativo a "registrare" il software in fase di installazione, in modo da poterlo, a richiesta, rimuovere automaticamente e in modo completo.**

 $di$  *Rino Nicotra* 

In questa puntata di ABC dedicata alla disinstallazione delle applicazioni vedremo velocemente quale è il comportamento dei programmi nel momento in cui vengono installati, quanto essi influiscano sul lavoro di Windows e in che modo. Cercheremo così anche di capire perché è meglio evitare di installare programmi solo per il gusto di farlo, soprattutto se si tratta di software che forse non utilizzeremo mai e di cui non siamo certi che possa essere eseguita la rimozione completa.

#### **I tipi di software**

I sempre più rari programmi realizzati per lavorare direttamente in MS-DOS (come ad esempio la maggior parte dei giochi, in fig. 1 la cartella di Duke3D) hanno la prerogativa di non avere bisogno di nient'altro per funzionare che non sia già contenuto al loro interno. Questo tipo di software, una volta installato, conterrà infatti all'interno della directory in cui risiede tutti i file di cui necessita, e non ha nessun bisogno di interagire con l'eventuale versione di Windows presente sul sistema. Si può dire che Windows "ignora" il programma DOS, tant'è che la sua installazione si può generalmente fare semplicemente copiandone i file "a mano" nella directory dove abbiamo deciso di metterlo.

Solo nel caso in cui si trattasse di Windows 95 sarebbe necessario transitare attraverso le sue risorse per passare nella modalità DOS da cui è possibile eseguire il programma in modo totalmente autonomo. Questo però non si-

 $\sqrt{16}$ 

gnifica che Windows 95 debba tenere conto dell'esistenza del software né, tanto meno, che ne debba registrare la presenza.

Proprio per questo motivo, volendo rimuovere dal proprio sistema un programma DOS, è sufficiente cancellare la directory nella quale è contenuto per eliminarlo completamente e definitivamente.

Le cose invece cambiano quando il software è realizzato per (come è uso dire) "girare" sotto Windows. In questo caso il programma deve interagire più strettamente con il sistema operativo perché ne deve utilizzare le risorse, ed anche condividerne alcune funzioni e comandi (come ad esempio per i programmi di scrittura, calcolo o disegno che devono poter utilizzare la stessa stampante installata). Per poter fare ciò ogni singolo programma deve innanzitutto comunicare a Windows la sua esistenza e poi dargli una serie di informazioni necessarie affinché il sistema operativo si disponga in modo utile alla sua esecuzione.

Questo "dialogo", che poi tanto dialogo non è ma per il momento possiamo immaginarcelo come tale, avviene per il tramite di tutti quei file un po' misteriosi con estensione INI e DLL (vedi riquadro) di cui, nonostante sia pieno il nostro hard disk, conosciamo molto poco; magari ne intuiamo la funzione, aiutandoci col nome, ma non riusciamo a capirne bene il funzionamento. In pratica questi file contengono tra l'altro le istruzioni per il sistema operativo, quelle istruzioni che indicano a Windows i parametri per il corretto dialogo con il singolo programma, e viceversa le impostazioni con cui ogni singolo programma "si presenta" a Windows. Ecco perché nel nostro computer ne sono presenti in grande quantità: ciascuno di essi è legato ad uno specifico programma e in qualche misura funge da interprete con il sistema operativo.

I modi però in cui questi file vengono installati e gestiti possono essere diversi: alcuni software li mantengono all'interno delle proprie directory (figura 2),

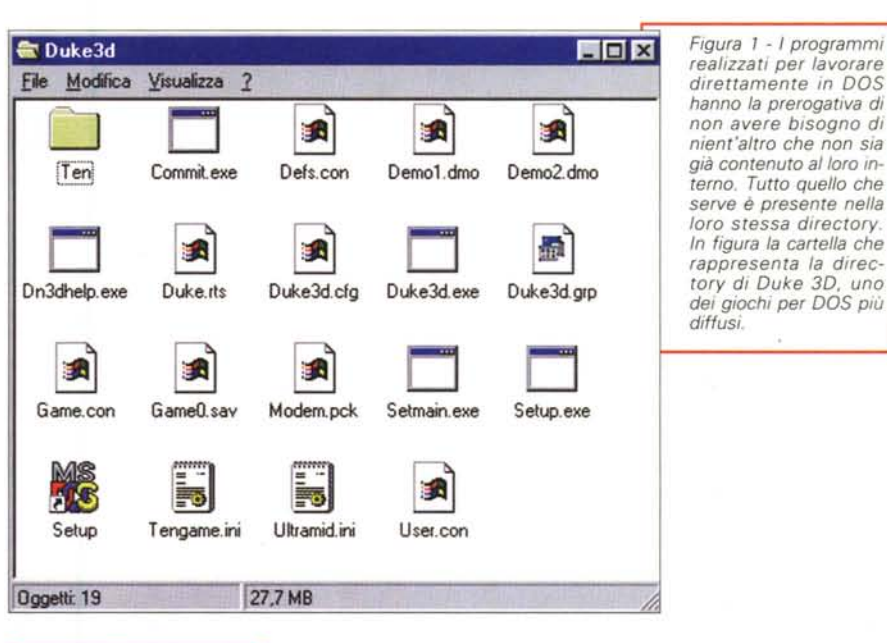

*Figura* 2 - *I programmi creati per* "*girare" sot-*<br>*creati per* "*girare" sot-*<br>*to Windows hanno la*<br>*necessità di trasferire cune informazioni utili alla loro corretta esecuil sistema* ci *pensano* **Faq.Mi FA.ic.bd:** ImlaI.lo. **Note1XW.cnl nol:esD.GID** Notes3(J.~ TDBUlicro TOBUIihl> *alcuni file che portano, tipicamente, le esten di* questi programmi *mantengono tali file all'interno della propria directory di residenza evitando di inquinare* **Unwise.exe** *inutilmente quelle di lavoro del sistema.*

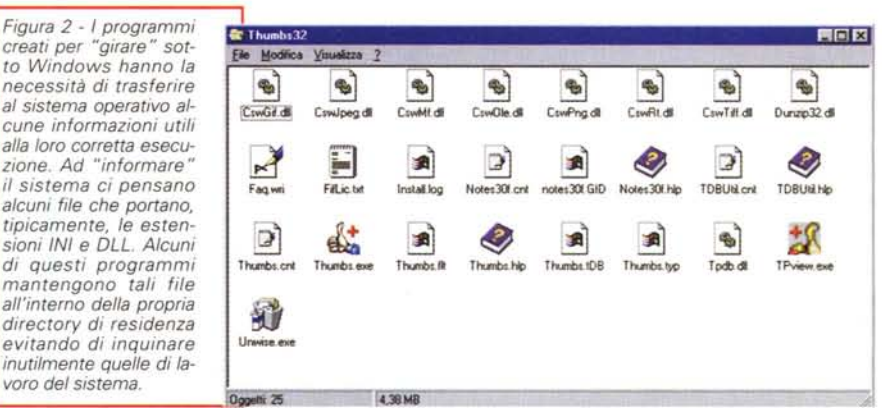

altri invece li installano direttamente nella directory di Windows (in alcuni casi nella directory System, figura 3) e non sempre sono chiaramente riconoscibili. Nel primo caso la rimozione di un programma non presenta grosse difficoltà: cancellata la directory interessata basterà cancellare anche gli eventuali collegamenti (le icone sulle quali si deve cliccare per avviare il programma) creati durante la procedura d'installazione, e del software non ci sarà più traccia. Nel secondo caso la situazione è un tantino più complicata: infatti se non siamo in grado di riconoscere, nelle directory Windows e System, quali sono i file legati al programma che vogliamo rimuovere, saremo costretti o a rinunciare alla rimozione del programma o ad accettare che di esso alcuni file restino installati nel sistema operativo. Questo non comporta gravi danni ma appesanti-

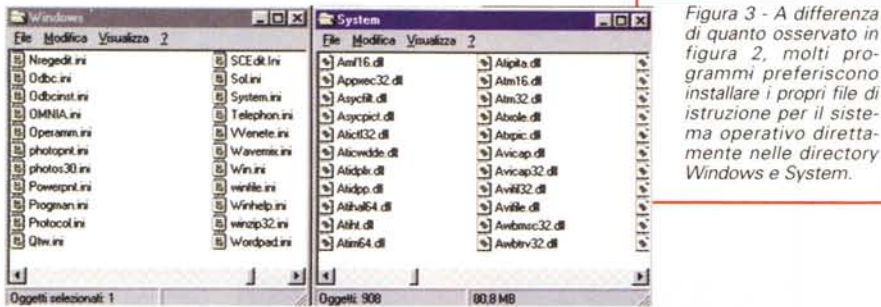

sce inutilmente le directory del sistema che, in teoria, dovrebbero essere il più snelle possibile. E a lungo andare, dopo ripetute installazioni e relative rimozioni, questi file, seppur di piccole dimensioni, potrebbero rappresentare un rilevante spreco di spazio.

Proprio per la difficoltà di effettuare una corretta disinstallazione "a mano" dei programmi per Windows 3,1 sono nate diverse utility, commerciali e shareware, che si occupano di farlo in maniera più o meno automatica. Esse vanno così "in giro" per il vostro hard disk cercando di capire quali file INI e DLL appartengano ad una determinata applicazione, in modo da eliminare quanto più materiale possibile. Il problema è che alle volte ... non ci azzeccano, col risultato che o non cancellano tutto (poco male) o cancellano qualcosa che non dovrebbero (e qui le cose diventano brutte).

In definitiva tentare di cancellare manualmente un'applicazione Windows 3,1 è generalmente un problema perché non c'è modo di capire a priori quali siano i file che la compongano e che quindi possano essere rimossi in tutta sicurezza.

## **I software dell'ultima** . **generazione**

Fortunatamente, da qualche tempo, i produttori di software per Windows 3.1 hanno pensato di porre rimedio a tale problema. Infatti sempre di più sono i programmi corredati dell'apposita procedura di disinstallazione (figura 4) che consente la totale rimozione della applicazione e dei relativi file installati nelle directory di sistema. D'altronde nessuno meglio di un programma stesso sa di quali parti è composto, e dunque è logico che sia esso stesso a poter provvedere alla propria disinstallazione, ma $C<sub>0</sub>$ EDX Elle Modifica Visualizza ?  $\frac{2}{\sqrt{2}}$ - J. crt.cfg Cit.exe Cit.hlp Install.lo  $M<sub>3</sub>$ vcit40.d1 Readme.bt Uninstalesee  $\begin{array}{c}\n\bullet \\
\bullet \\
\hline\n\end{array}$  Msvcrt40.dll F ቈ Mfc40.dl A  $\overline{A}$   $\overline{A}$   $\overline{A}$   $\overline{A}$ A Vt100db.fon Vt100dt.fon Vt100w.for  $Vt100$ .fon 1.72 MB Dogetti: 12

*molti* pro-

*installare i propri file di*

gari ripercorrendo all'indietro la "traccia" (o log) delle operazioni svolte per installarsi.

Sotto Windows 95 però le cose vanno ancora meglio, perché è il sistema operativo che interviene in prima persona nelle procedure di in-

stallazione e disinstallazione. Infatti per i programmi "scritti" appositamente per Windows 95 è lo stesso sistema opera-

*non più necessari.*

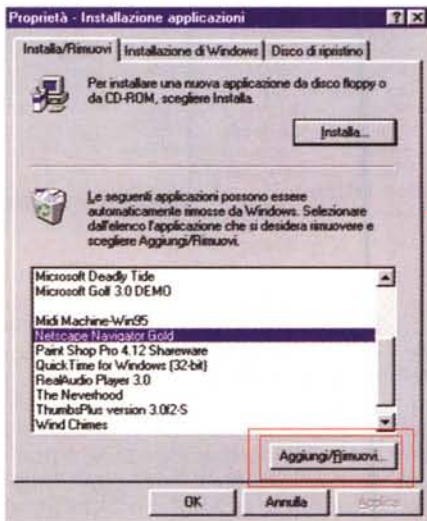

tivo a tenere traccia delle varie componenti installate, ed è ancora Windows ad eseguirne la completa rimozione quando ne viene fatta richiesta.

Per eseguire tale operazione di disinstallazione basta aprire il Pannello di Controllo e cliccare sull'icona "Installazione applicazioni". Visualizzeremo in questo modo una scheda (figura 5) che contiene l'elenco dei programmi presenti sul sistema, quelli cioè di cui Windows 95 ha registrato l'installazione e dei quali è dunque in grado di eseguire automaticamente la rimozione. Per procedere con la disinstallazione occorre selezionare con un clic del mouse il programma interessato e cliccare sul pulsante" Aggiungi/Rimuovi" presente sulla stessa scheda: a questo punto Windows 95 procederà alla rimozione disinstallando completamente il programma, le sue directory e tutti gli eventuali link nel Menu di Avvio.

Questa operazione è stata resa possibile e facile grazie al concetto di

"centralizzazione del sistema" che Microsoft ha introdotto con l'avvento di Windows 95. Tale concetto non pone più il sistema operativo nella condizione di semplice interfaccia capace solo di permettere l'utilizzo dei programmi, ma lo colloca come vero e proprio" centro servizi" in grado di dialogare strettamente con le applicazioni e *Figura* 4 d *E' ormai buona norma dei produttori di nuovi software quella di prevedere in ogni programma un dispositivo che all'occorrenza esegua la rimozione completa dell'applicazione, liberando l'hard disk da tutti* i *file interessati* <sup>e</sup>

> di gestire al meglio le risorse a disposizione in funzione delle caratteristiche di ogni singola applicazione. Per fare ciò è necessario che il sistema conosca a fondo i programmi, ne condivida alcune delle funzioni essenziali e sia pronto all'occorrenza a destinare dinamicamente le risorse necessarie alle diverse esecuzioni consentendone la corretta attuazione.

*Figura* 5 - I *programmi di nuova generazione, realizzati appositamente per Windows* 95, *vengono riconosciuti* e *registrati dal sistema operativo durante l'installazione. Di tali programmi* è *possibile eseguire la rimozione in automatico agendo dal pannello di controllo sul dispositivo "Installazione applicazioni". Tale dispositivo presenta l'elenco dei programmi di cui Windows* 95 *ha registrato l'installazione* e *dei quali* è *in grado di eseguire la rimozione. Per procedere alla rimozione* si *deve selezionare con un clic del mouse il programma interessato* e *cficcare sul pulsante "Aggiungi/Rimuovi" presente sulla stessa scheda. Windows 95 procederà alla rimozione disinstallando completamente il programma.*

 $\sqrt{36}$ 

### Il registro di Configurazione

Il cuore di tale gestione è il cosiddetto "Registro di Configurazione", un oggetto interamente nuovo di Windows 95 che non compariva nelle versioni precedenti. Esso è un file di tipo alquanto speciale, gestito direttamente dal sistema operativo, ed infatti non è direttamente raggiungibile dall'utente e non risulta tra i file normalmente visibili; diciamo subito che per potervi accedere manualmente è necessario eseguire l'applicazione "Regedit.exe"

presente nella directory Windows e non documentata nel manuale utente. Questa applicazione non è altro che un editor in grado di visualizzare il file di registro, consultarlo e, all'occorrenza, apportarvi delle modifiche; un'operazione delicata e pericolosa, che va lasciata solo agli utenti davvero esperti!

All'interno del file di registro sono contenute tutte le informazioni relative alle risorse del sistema, ai programmi installati, alle periferiche presenti e quant'altro debba essere a conoscenza del sistema operativo. Esso è in effetti un complicato e spesso assai ampio data base a gestione rigida (ad ogni richiesta di informazione risulta un determinato valore), nel quale Windows 95 tiene conto della configurazione hardware del computer e di quella software relativa all'hardware installato: dai driver utilizzati agli indirizzi delle porte e degli IRQ; dalla configurazione delle schede video e audio ai parametri di controllo delle periferiche IDE tipo Hard Disk e CD-ROM (configurazione a basso livello). Anche la configurazione dell'utente (personalizzazione del desktop, gestione delle icone, disposizione dei file nelle singole cartelle, suoni di sistema, ecc.) è memorizzata nel file di registro. E naturalmente anche tutte le informazioni e le preferenze relative ai programmi installati sono di sua competenza: esso si occupa della loro gestione in modo dinamico, più o meno come i vecchi file INI dei singoli programmi ma con maggiore efficienza. Infatti nei programmi realizzati in modo specifico per Windows 95 non sono più presenti i famigerati file INI perché sostituiti dalla gestione centralizzata offerta dal

Figura 6 - Il cuore del sistema operativo è il file di registro. Esso contiene tutte le informazioni relative alle risorse del sistema, ai programmi installati, alle periferiche presenti, alle preferenze dell'utente e quant'altro debba essere a conoscenza del sistema operativo per una corretta gestione del computer. Le informazioni relative ai software sono acquisite durante la loro installazione e vengono aggiornate man mano che si rende necessario durante le esecuzioni del programma. Anche le informazioni utili alla disinstallazione dei programmi sono presenti nel file di registro, e in caso di rimozione contribuiranno alla corretta eliminazione dei file interessati

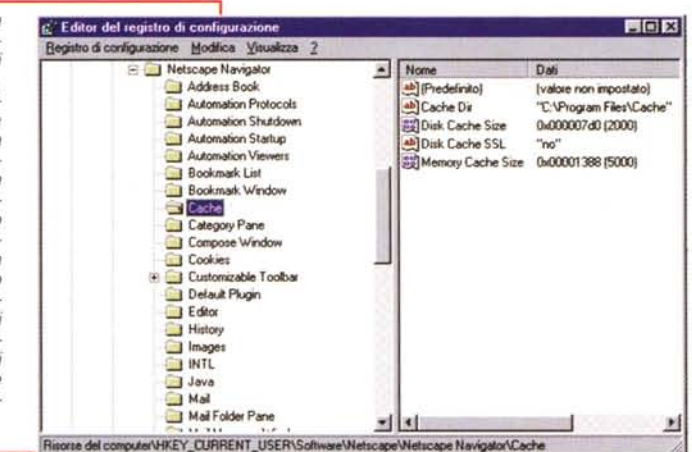

Registro di Configurazione.

Bene, le informazioni relative ai programmi sono acquisite durante la loro installazione e vengono aggiornate man mano che si rende necessario farlo durante le varie sessioni di lavoro; dalle impostazioni della finestra di lavoro al tipo di carattere utilizzato, dal colore di un eventuale sfondo agli strumenti da visualizzare all'avvio dell'applicazione, tutti i parametri che riguardano ogni singolo programma e la sua configurazione sono registrati e il sistema operativo ne tiene conto durante l'esecuzione. Anche le informazioni utili alla disinstallazione dei programmi (se questi sono stati creati appositamente per Windows 95 ) sono presenti nel file di registro, e in caso di rimozione contribuiranno alla corretta eliminazione dei file interessati.

Naturalmente è altamente sconsigliabile l'accesso al file di registro: esso non dovrebbe mai essere modificato, perché si rischierebbe di compromettere il corretto funzionamento dell'intero sistema. Solo ai più esperti può essere consentito l'accesso ma anche in questo caso la cautela è di rigore. Se tuttavia volete solo curiosare nel vostro file di registro potete farlo con relativa tranquillità: fate pure partire la citata utility regedit, ma fate bene attenzione a non salvare alcuna eventuale modifica prima di uscire da essa!

#### La disinstallazione automatica

La disinstallazione automatica dei programmi eseguita direttamente da Windows 95, cui abbiamo già accen-

nato prima, prevede di norma due possibilità di funzionamento: una completamente automatizzata ed un'altra che prevede un maggior coinvolgimento dell'utente. Un po' come durante l'installazione, dove di solito ci viene proposta l'alternativa fra un'installazione completamente automatica ed una più quidata.

Scegliendo la disinstallazione guidata il sistema ci consente di confermare o meno le sue scelte, visualizzando e selezionando i file da cancellare, e permettendoci di conservarne una parte; naturalmente per operare tali scelte è necessario conoscere perfettamente la funzione dei file ed avere un buon motivo per deciderne la conservazione. Il consiglio resta, dunque, quello di eseguire la procedura completamente in automatico: in questo modo non si corre il rischio di commettere errori, perché è il sistema operativo a decidere quali sono i file da rimuovere e nel caso di mancata rimozione di alcuni di essi ne fornisce la motivazione: tipicamente si tratta di file comuni (in particolare di DLL, vedi riquadro) installati dal programma ma utilizzati anche da altre applicazioni, oppure di directory create dall'utente per contenere i documenti da lui creati, di cui il sistema ovviamente non si assume la responsabilità della cancellazione.

Affinché tutto ciò sia possibile, però, è necessario che il programma sia stato realizzato appositamente per funzionare sotto Windows 95. Nella maggior parte dei casi tale caratteristica è confermata dalla presenza del logo di Windows 95 (una sorta di bollino di qualità applicabile solo su licenza Microsoft) direttamente sulla confezione

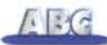

# **Gli "ini" e le "dll"**

Nell'articolo ho nominato due categorie di file importantissimi per il corretto funzionamento delle applicazioni installate: quelli con estensione INI e quelli con estensione DLL.

I file INI (abbreviazione di *inizialization),* tipici di Windows 3.1, rappresentano il vero riferimento del software nei confronti del sistema operativo. Essi contengono tutte le informazioni relative alla configurazione del programma, le sue preferenze e le indicazioni utili al sistema operativo affinché venga "assistito" correttamente. Il contenuto dei file INI non è statico ma dinamico, ed assimila continuamente le modifiche effettuate dall'utente durante il normale uso dell'applicazione: l'eventuale modifica delle dimensioni della finestra di lavoro, il tipo di carattere utilizzato, gli ultimi documenti aperti, lo stato di eventuali dispositivi del programma che l'utente può decidere se utilizzare o no, e così via. Le informazioni contenute nei file INI sono utilizzate anche da Windows 95 nel caso in cui il programma non sia stato creato appositamente per esso. Se, invece, il programma è stato realizzato appositamente per funzionare sotto Windows 95 i file INI non hanno motivo di esistere perché alla gestione di tutte le informazioni relative al programma, necessarie al sistema operativo, pensa il "File di Re-

#### gistro" del sistema operativo stesso.

I file DLL *(dynamic link library),* invece, sono degli eseguibili, vere e proprie parti di programma, che all'occorrenza vengono avviati dal software in uso o dal sistema operativo per implementare alcune funzioni necessarie al programma in esecuzione. I file DLL possono essere di tipo generico (utilizzati per un certo tipo di funzione normalmente da più programmi) e appartenere al sistema operativo, oppure dedicati ad un programma specifico; in quest'ultimo caso è lo stesso programma che provvede alla sua messa in opera durante la procedura di installazione. Alcuni programmi possono installare file DLL di tipo generico o comunque già presenti nel sistema: se questi file risultano più recenti (come data di creazione) di quelli già installati, il sistema accetta la sostituzione in modo trasparente e noi non ci accorgiamo di nulla. Se, invece, il file già presente risulta più recente di quello che sta per essere installato, il sistema operativo ci chiede se vogliamo procedere alla sua sostituzione o se preferiamo mantenere quello già installato consigliandoci, comunque, di mantenere quello vecchio. Naturalmente è preferibile accettare il consiglio del sistema operativo ed evitare la sostituzione del file.

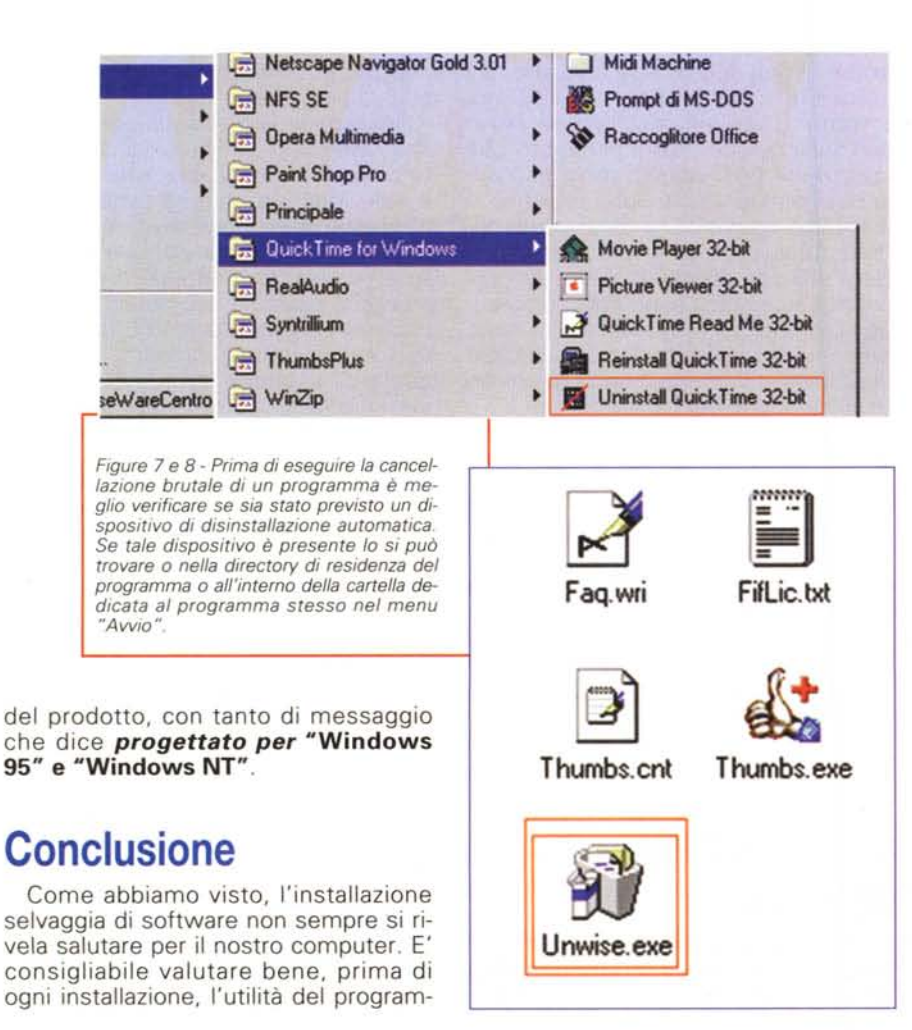

ma che vogliamo provare. Informatevi sul prodotto e leggete attentamente i file di testo a corredo che contengono le istruzioni necessarie; se tra queste è specificato che la versione in questione è realizzata appositamente per Windows 95 potete stare un po' più tranquilli: probabilmente, nel caso in cui il programma non vi piacesse non sarà difficile rimuoverlo. Se non siete certi che il software vi possa tornare utile e avete dubbi sull'installazione, lasciate perdere. Ma cosa ancora più importante dell'installazione è la procedura di disinstallazione: si deve assolutamente evitare di cancellare brutalmente i programmi che non ci servono più, accertatevi invece prima che non esista un modo per rimuoverli automaticamente. Cercate nella directory del programma e nel menu Avvio eventuali file di disinstallazione (figure 7 e 8), verificate che i file utili al sistema siano all'interno della directory del programma, e solo dopo procedete con la cancellazione.

Naturalmente non è possibile rinunciare a tutto, ma un po' di attenzione non guasta e se siete "smanettoni" come me sapete benissimo che il rischio di dover, ogni tanto, reinstallare tutto da capo per rimettere le cose in ordine è sempre in agguato. E chissà che in fondo in fondo non è proprio questa la cosa che ci diverte di più...

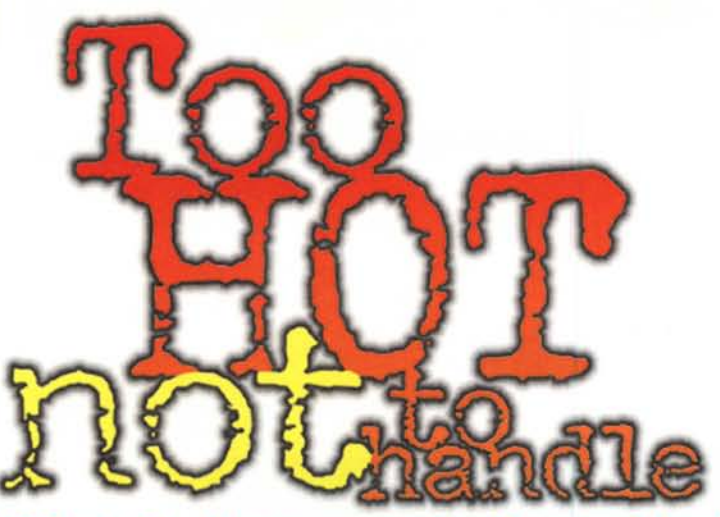

## *Distributors wanted worldwide*

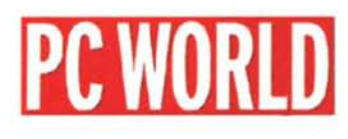

"The two-piece JAZZ 3D JS-300 yielded audio comparable to some of the threepiece sets we evaluated...the best choice for budget-conscious shoppers looking for a two-piece system."

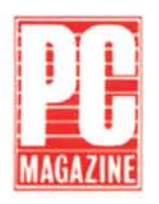

"JAZZ is building a strong reputation in the multimedia speaker market thanks to systems such as the two [J-590, J-902] we listened to."

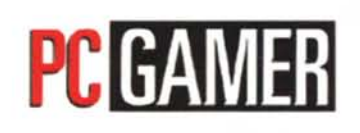

"The JS-300 system we looked at was very impressive ...the variable 3D effect and convenience features make them worth a look."

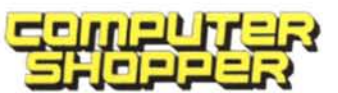

"The J-902 produced a smooth midrange and extended high end that we found to be the most accurate in the survey."

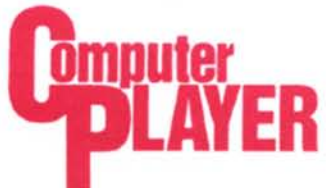

# **ComputerLife**

of other features, the Jazz JS-300 speakers and JS-900 subwoofer make for a substantial improvement in audio quality ...the Jazz units are definitely among the most affordable."

"These excellent speakers [J-902] could be the ones that bring your computer to life."

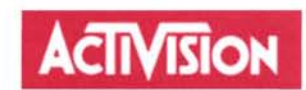

"...JAZZ speakers truly allow us to show off the high production values and sound quality inherent with our products."

Computex Taipei '97 Booth No. A423, 425 Showroom available in Grand Hyatt Hotel.

**L.OIl>** *JAZZ Hipster Corporation* ~. NO.1, Alley 14, Lane 514, Yuan-San Road, Chung-Ho, Taipei Hsien,Taiwan, R.O.C. Tel: 886-2-2225678 (18 Lines) Fax: 886-2-2231333 (REP.) E-mail:jazzjs@jazzspeakers. eom WWW.jazzspeakers.eom JS is a registered trademark of Jazz Inc., all other registered trademarks or logos are propert<br>of their respective holders. © 1996 Jazz Hipster Corporation., Model J-SP30 Patent Pending

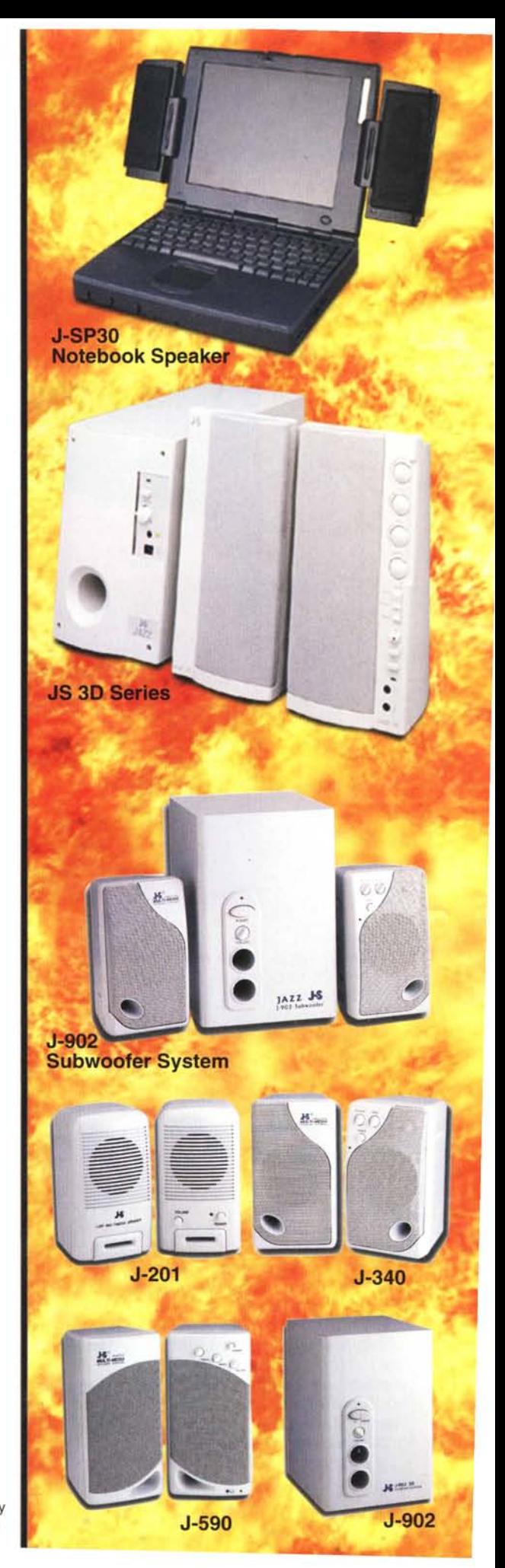

"With impressive 3D sound, a variety of sound customization options and a slew